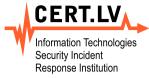

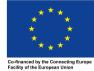

# **Pastelyzer**

The paste analyzer

Jānis Džeriņš

### Outline

1 Introduction

- 2 Technical details
- 3 Command line interface

4 Final remarks

# Paste sites and pastes

- Sites to share text documents
  - pastebin.com
  - gist.github.com
  - Many other
- Used to discuss something online
  - Code fragments
  - Error messages (troubleshooting)
- In most cases pastes are anonymous and public
- Security and privacy related information shared often

### Enter pastelyzer (1)

- Work in progress!
- Analyzes text documents
  - Not limited to pastes
- Detects privacy- and security-related information
  - Credentials
  - Bank card numbers
  - IP addresses
  - Domains
  - etc.
- No fuss approach
  - Easy installation
  - No babysitting

### **Enter** pastelyzer (1)

- Work in progress!
- Analyzes text documents
  - Not limited to pastes
  - Not limited to text documents
- Detects privacy- and security-related information
  - Credentials
  - Bank card numbers
  - IP addresses
  - Domains
  - etc.
- No fuss approach
  - Easy installation
  - No babysitting

### Enter pastelyzer (2)

- Recognizes binary data encoded in text document (e.g., Base64)
  - Often found in malicious scripts
- Analyzes decoded content (assumed binary)
  - Has basic support for encoding detection
    - Usually ISO-8859-X or UTF-8
    - UTF-16 (little-endian) used on Windows
  - Or maybe the decoded content is a compressed document?
    - Currently supported compression methods: gzip, zlib, deflate

### Enter pastelyzer (2)

- Recognizes binary data encoded in text document (e.g., Base64)
  - Often found in malicious scripts
  - Since last year AIL can also do this
- Analyzes decoded content (assumed binary)
  - Has basic support for encoding detection
    - Usually ISO-8859-X or UTF-8
    - UTF-16 (little-endian) used on Windows
  - Or maybe the decoded content is a compressed document?
    - Currently supported compression methods: gzip, zlib, deflate

### Outline

1 Introduction

2 Technical details

3 Command line interface

4 Final remarks

#### **Overview**

- Pastes provided by CIRCL.LU feed
  - Other ingestion methods planned (e.g. API submission)
- Documents stored in SQL database
- Special actions can be added through configuration
- Command-line interface

### The database

- It's SQL!
  - Easy to query and build additional tools on top
- Information stored
  - Document origin and time
  - Document content
  - Summary of discoveries
- DB size: ~200GB in 3 years

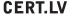

### The database (cont.)

■ Example: find last 3 documents with more than 50K credentials

```
SELECT content_id, summary
FROM analysis
WHERE summary #> '{CREDENTIAL, UNIQUE}' > '50000'::jsonb
ORDER BY content_id DESC
LIMIT 3;
```

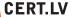

### The database (cont.)

```
40732971 {"EMAIL":
                                 {"UNIQUE": 6},
                                 {"UNIQUE": 4, "DUPLICATE": 41},
          "ΝΤΔΜΩΠ"•
                                 {"UNIQUE": 100459},
          "CREDENTTAL":
          "RESOLVED-IP-ADDRESS": {"UNIQUE": 8}}
39969813 {"EMAIL":
                                 {"UNIQUE": 76}.
                                 {"UNIQUE": 1},
          "DOMAIN":
                                 {"UNIQUE": 98928}.
          "CREDENTIAL":
          "BANK-CARD-NUMBER":
                                 {"UNIOUE": 9}.
          "RESOLVED-IP-ADDRESS": {"UNIQUE": 1}}
36629502 {"EMAIL":
                                 {"UNIQUE": 180. "DUPLICATE": 171}.
                                 {"UNIQUE": 1, "DUPLICATE": 437},
          "DOMATN":
                                 {"UNIQUE": 145111. "DUPLICATE": 169751}.
          "CREDENTIAL":
          "BANK-CARD-NUMBER":
                                 {"UNIQUE": 7. "DUPLICATE": 7}.
          "RESOLVED-IP-ADDRESS": {"UNIOUE": 5}}
```

# Configuration overview

- Limited DSL (domain-specific language)
- Can configure destinations ("sinks")
  - Web dashboard
  - Email
  - MISP
- Filters specify criteria and destination for matching artefacts

### Configuration overview

- Limited DSL (domain-specific language)
- Can configure destinations ("sinks")
  - Web dashboard
  - Email
  - MISP
- Filters specify criteria and destination for matching artefacts
- Model quite simplistic
  - Will change in the future
  - Need more use-cases

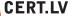

### Email sink example

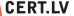

# MISP sink example

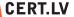

# MISP sink example (cont.)

```
(define-sink misp-cc-event (local-misp)
 (:alert ves)
 (:publish yes)
 (:title "Credit card(s) detected")
  (:sharing-group "Guvs with monev")
  (:document-action (add-tags "CardFraud" "tlp:amber"))
 (:document-action (add-attribute :type "url"
                                   :category "External analysis"
                                   :value (extract source-url)))
 (:item-action (add-attribute :type "cc-number"
                               :category "Financial fraud"
                               :value (extract digits)
                               :comment (extract note))))
```

### Simple filter

```
(define-artefact-filter important-cc
    (type? important-card-number)
    (collect-into misp-cc-event)
    (collect-into email))
```

### More involved filter

- The prefix bytes are specified only once
- Does not matter how the bytes were encoded

### **Outline**

1 Introduction

2 Technical details

3 Command line interface

4 Final remarks

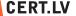

### \_^>

# Screenshot or didn't happen! Interactive demo?

```
D •
~$ curl -s 'https://pastebin.com/raw/9hfrHdRD' | pastelvzer -
STDIN
└ 0..6531 ENCODED-STRING: UTF-8, to whoever that i...AGEAcgB0ACgAJABzACkAOwA=
   └ 488..6531 BASE64-BLOB: op -w hidden -e aQBmACgAWwBJAG4AdABQAHQA...AGEAcgB0ACgAJABzACkAOwA=
      └ 0..4531 ENCODED-STRING: UTF-16LE, if([IntPtr]::S...ics.Process]::Start($s);
         └ 389..2040 BASE64-BLOB: mBase64String(''H4sIAMtZD14CA7VW+2+j0BD+...OhanXbjgT47/Bs2i/AH4CQAA''))), [System.ID
            └ 0..1238 COMPRESSED-BLOB: GZIP, 1239 -> 2552 bytes
               └ 0..2551 ENCODED-STRING: UTF-8, function ovXx {.....0xffffffff}) | Out-Null..
                  - 269..282 WINDOWS-INTERNAL: wlob.GetMethod('GetProcAddress', [Type[]]@([Sv
                  - 502..516 WINDOWS-INTERNAL: wlob.GetMethod('GetModuleHandle')).Invoke($null
                  - 746..766 WINDOWS-INTERNAL: ::CurrentDomain.DefineDvnamicAssembly((New-Object Sys
                  1415..1794 BASE64-BLOB: omBase64String("/OiCAAAAYInlMcBki1Awi1IM...U1doAtnIX//VAcMoxnXuww==")

→ 1854..1882 WINDOWS-INTERNAL: vices.Marshall::GetDelegateForFunctionPointer((ovXx kernel32.))
                  - 1903..1914 WINDOWS-INTERNAL: Xx kernel32.dll VirtualAlloc). (bXwC1 @([Int
                  - 2162...2190 WINDOWS-INTERNAL: vices.Marshall::GetDelegateForFunctionPointer((ovXx kernel32.
                  2415..2443 WINDOWS-INTERNAL: vices.Marshall::GetDelegateForFunctionPointer((ovXx kernel32.
~$ |
```

### **Current state**

- Useful for playing around
  - Sadly not much else at the moment
- Enhancements planned
  - JSON output
  - Artefact extraction to files (à la binwalk)
  - Feedback on use-cases welcome!

### Outline

1 Introduction

2 Technical details

3 Command line interface

4 Final remarks

### **Shortcomings**

- As mentioned: work in progress
- Regular expressions still being used
- Quite a few false positives
  - This is intentional so we can deal with them

# **Shortcomings**

- As mentioned: work in progress
- Regular expressions still being used
- Quite a few false positives
  - This is intentional so we can deal with them
- No logo

# **Upcoming features**

- Integration with additional tools (at least Cuckoo)
- Ability to pass artefacts to external programs (e.g., yara)
- Storing more information in the database
  - Some artefact classes (e.g., IP addresses, domains, emails)
  - Full-text index
  - Extracted embedded artefacts
- Additional artefact classes
  - Crypto-currency wallets
  - IBAN account numbers
  - Phone numbers
- Make command-line interface actually useful
- REST API

### What now?

- https://github.com/cert-lv/pastelyzer/
- Binary release for Linux
  - Additional platforms possible (for technically inclined)

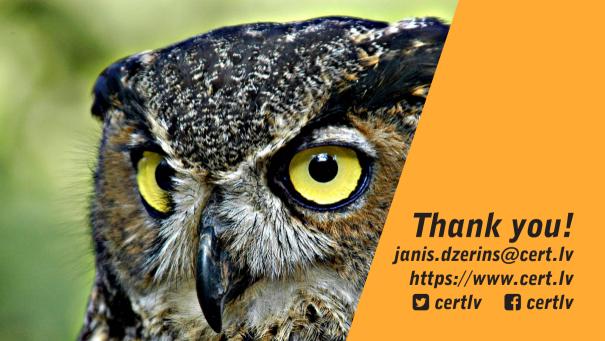